# <span id="page-0-2"></span>Apache

- **[Overview](#page-0-0)** [Apache versions](#page-0-1)
- 
- [Default Apache version](#page-1-0)
- [Components of Apache](#page-1-1)
- [Modify Apache](#page-1-2)
- [Apache security](#page-1-3)
- [Apache file locations](#page-1-4)
- [Troubleshoot Apache](#page-2-0)

### <span id="page-0-0"></span>**Overview**

cPanel & WHM manages the Apache web server and its components with EasyApache. When you install cPanel & WHM version 11.52 or later, the default (fast) installation method uses a precompiled default EasyApache configuration, which includes the basic requirements for a functional web server. cPanel & WHM versions 11.50 and earlier compile EasyApache during the installation process. For more information, read our [Apache](#page-0-2) documentation.

Use WHM's EasyApache 3 interface (Home >> Software >> EasyApache 3) to modify your Apache configuration. To access EasyApache via the command line interface (CLI), use the /scripts/ea syapache script.

#### **Note:**

The Apache Software Foundation develops the Apache HTTP Server Project, which provides the Apache web server software.

- For information about the development of the Apache web server, read Apache's [HTTP Server Project](http://httpd.apache.org/) documentation.
- For an introduction to the Apache web server, read Apache's [Frequently Asked](http://wiki.apache.org/httpd/FAQ) [Questions](http://wiki.apache.org/httpd/FAQ) documentation.

#### **Featured**

#### **documentation**

# **[EasyApach](https://documentation.cpanel.net/display/EA/EasyApache)**

# [e](https://documentation.cpanel.net/display/EA/EasyApache) 3

[Introduction](https://documentation.cpanel.net/display/EA/Introduction+to+EasyApache) – [FAQ](https://documentation.cpanel.net/display/EA/EasyApache+FAQ)

[Change Log](https://documentation.cpanel.net/display/EA/EasyApache+Change+Log) – [Release](https://documentation.cpanel.net/display/EA/EasyApache+3.24+Release+Notes) **[Notes](https://documentation.cpanel.net/display/EA/EasyApache+3.24+Release+Notes)** 

[Profiles](https://documentation.cpanel.net/display/EA/EasyApache+Profile+Stage) – [Customizatio](https://documentation.cpanel.net/display/EA/EasyApache+Customization) [n](https://documentation.cpanel.net/display/EA/EasyApache+Customization)

## [Apache](#page-0-2)

[Apache Modules](https://documentation.cpanel.net/display/EA/Apache+Modules)

[Advanced Apache](https://documentation.cpanel.net/display/EA/Advanced+Apache+Configuration) **[Configuration](https://documentation.cpanel.net/display/EA/Advanced+Apache+Configuration)** 

[PHP](https://documentation.cpanel.net/display/EA/PHP+Home)

[PHP](https://documentation.cpanel.net/display/EA/PHP+Options) **[Options](https://documentation.cpanel.net/display/EA/PHP+Options)** 

[PHP](https://documentation.cpanel.net/display/EA/PHP+Handlers) **[Handlers](https://documentation.cpanel.net/display/EA/PHP+Handlers)** 

### [Tomcat](https://documentation.cpanel.net/display/EA/Introduction+to+Tomcat)

[Migrate from Tomcat](https://documentation.cpanel.net/display/EA/Migrate+from+Tomcat+5.5+to+Tomcat+7) [5.5 to 7](https://documentation.cpanel.net/display/EA/Migrate+from+Tomcat+5.5+to+Tomcat+7)

[How to Deploy Java](https://documentation.cpanel.net/display/CKB/How+to+Deploy+Java+Applications) [Applications](https://documentation.cpanel.net/display/CKB/How+to+Deploy+Java+Applications)

### **Important:**

EasyApache 3 does **not** s upport new installations of Tomcat.

As of cPanel & WHM version 76, EasyApache 4 now supports Tomcat 8.5. For more information, read our [Tom](https://documentation.cpanel.net/display/EA4/Tomcat) [cat](https://documentation.cpanel.net/display/EA4/Tomcat) document ation.

## <span id="page-0-1"></span>**Apache versions**

The Apache development team regularly releases new versions of Apache. We test and make the new version available in EasyApache to ensure that your software remains up-to-date.

Minor version changes do not impact functionality, but major updates may require changes to your configuration. In most cases, the EasyApache software adjusts your configuration automatically. If you use a custom configuration, you may need to make manual adjustments.

#### <span id="page-1-0"></span>**Default Apache version**

EasyApache uses Apache 2.4 by default for new installations of cPanel & WHM. To install Apache 2.2 on a new installation, you **must** use a custom profile.

For information on changes between Apache version 2.2 and Apache version 2.4, read our [Apache](#page-0-2) documentation.

#### **Note:**

Apache 2.2 is **not** available on servers that run CentOS 7, CloudLinux™ 7, or Red Hat® Enterprise Linux (RHEL) 7. You **must** use Apache 2.4 instead.

#### <span id="page-1-1"></span>**Components of Apache**

The Apache configuration includes the following components by default:

- The core Apache modules The modules necessary to perform the basic duties of a server. You **cannot** uninstall these modules.
- The most common Apache modules These modules exist on most servers.
- A Multi-Processing Module (MPM) The default Apache configuration uses the MPM Prefork. The MPM that you select determines how Apache handles requests. For more information, read our [Apache](#page-0-2) documentation.
- PHP The default PHP version is PHP 5.5. The default PHP handler is suPHP. For more information, read our [Apache](#page-0-2) documentati on.

#### <span id="page-1-2"></span>**Modify Apache**

You can use several methods to modify your Apache configuration. Read the following documentation for more information:

- [Apache](#page-0-2)
- [Apache](#page-0-2)
	- [Apache](#page-0-2) • [Apache](#page-0-2)
	- [Apache](#page-0-2)
	- [Apache](#page-0-2)

## <span id="page-1-3"></span>**Apache security**

We **strongly** recommend that you read Apache's [Security Tips](http://httpd.apache.org/docs/current/misc/security_tips.html) for Apache version 2.4 or [Security Tips](http://httpd.apache.org/docs/2.2/misc/security_tips.html) for Apache version 2.2 documentation.

EasyApache provides the ModSecurity™ Apache module.

#### **Warning:**

- You **must** install and configure a ruleset in order to use ModSecurity.
- cPanel & WHM versions 11.44 and earlier include very basic ModSecurity rules. You **must** update these rules in WHM's M odSecurity interface ( Home >> Plugins >> ModSecurity ).
- For more information about the ModSecurity Apache module, read our [Apache](#page-0-2) documentation.

#### <span id="page-1-4"></span>**Apache file locations**

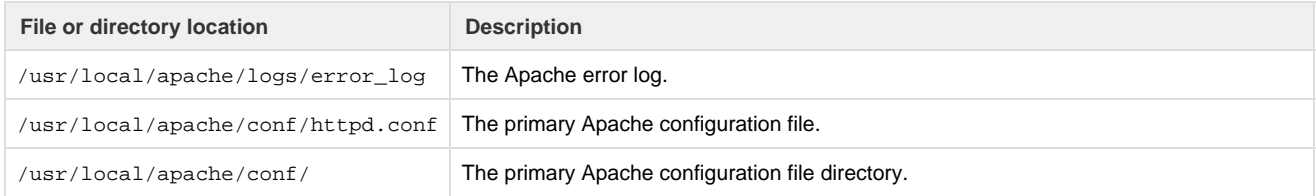

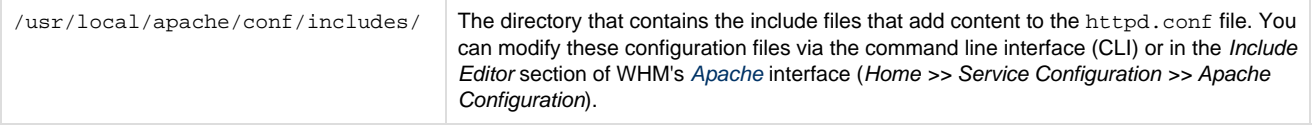

For more information on the location of the files to use to customize your Apache configuration, read our [Apache](#page-0-2) documentation.

## <span id="page-2-0"></span>**Troubleshoot Apache**

If you experience issues with Apache, we recommend that you perform the following steps to isolate the cause of the issue:

- Build EasyApache with the Apache Basic 2.4 or Apache Basic 2.2 profile. If the issue resolves when the EasyApache build completes, then the issue relates to an option that you selected or a custom module.
- If you modified your Apache configuration file directly, create a backup copy of your configuration and run the /scripts/rebuildh ttpdconf script. If the issue resolves after the script completes, then the issue relates to a directive or custom entry inside the http d.conf file.
- If you modified any files in the /usr/local/apache/conf/includes/ directory, create a backup copy of the files and remove all entries from the files. Restart the Apache service with the service httpd restart command. If the issue resolves after the Apache service restarts, then the issue relates to an entry in one of the include files.